**Modelagem e compatibilização de projetos de uma residência Minha Casa Minha Vida em software de plataforma BIM**

**Modeling and compatibilization of projects of a residence My House My Life in BIM platform software**

**Modelado y compatibilización de proyectos de una residencia Mi Casa Mi Vida en software de plataforma BIM**

Recebido: 27/05/2019 | Revisado: 28/05/2019 | Aceito: 30/05/2019 | Publicado: 02/06/2019

#### **Pedro Emílio Amador Salomão**

ORCID: [https://orcid.org/0000-0001-9451-3111](https://orcid.org/0000-0001-9451-3111?lang=pt) Universidade Federal dos Vales do Jequitinhonha e Mucuri, Brasil E-mail: [pedro.salomao@ufvjm.edu.br / pedroemilioamador@yahoo.com.br](mailto:pedro.salomao@ufvjm.edu.br%20/%20pedroemilioamador@yahoo.com.br) **Naiene Cardoso Costa** ORCID:<https://orcid.org/0000-0003-0778-2722> Universidade Federal dos Vales do Jequitinhonha e Mucuri, País E-mail: [naieneccosta@gmail.com](mailto:naieneccosta@gmail.com) **Débora Lopes Gouvêa** ORCID:<https://orcid.org/0000-0001-9862-7626> Universidade Federal dos Vales do Jequitinhonha e Mucuri, País E-mail: [deboralgouvea@hotmail.com](mailto:deboralgouvea@hotmail.com) **Acly Ney Santiago de Oliveira** ORCID:<https://orcid.org/0000-0002-8759-7211> Universidade Presidente Antônio Carlos, Brasil E-mail: [aclyney@gmail.com](mailto:aclyney@gmail.com) **Altamiro Junio Mendes Silva** ORCID:<https://orcid.org/0000-0002-8759-7211> Universidade Presidente Antônio Carlos, Brasil E-mail: [altamirojms@gmail.com](mailto:altamirojms@gmail.com)

### **Resumo**

Nas construtoras e escritórios de engenharia e arquitetura, geralmente, há grande preocupação em evitar interferências entres os vários projetos que compreendem o planejamento de uma edificação. Assim, é necessário fazer compatibilizações, que hoje em dia, na maioria das vezes,

realiza-se pelo software autocad. Tais compatibilizações são necessárias, pois viabiliza a redução de custo da obra de forma que não ocorram gastos com novos materiais, mão de obra e retrabalho. Porém, quando utilizada a plataforma bim para tal, proporciona uma nova experiência, como a agilidade de trabalhar em conjunto para a compatibilização com uma qualidade infindamente melhor. O vigente trabalho, tem como objetivo o estudo de caso dos seguintes projetos: arquitetônico, estrutural, hidrossanitário e elétrico de uma residência unifamiliar que integra o programa minha casa minha vida, da caixa econômica federal, em software revit, bem como a identificação das incompatibilidades entre os projetos citados e as exequíveis soluções, para que viabilize uma nova maneira de compatibilização para os projetos populares com maior qualidade. A planta baixa do projeto arqutetônico foi inserida no software revit®, para inciar as modelagens, servindo como base para os outros projetos. Foi unido em um arquivo os projetos arquitetônico e estrutural, e separado o hidrossanitário e elétrico. Os arquivos foram inseridos no software navisworks, para verificar as incompatibilidades entre os projetos no relatório. As incompatibilidades encontradas foram entre os projetos elétrico e hidráulico, hidráulico e estrutural e elétrico e estrutural. Logo, a plataforma bim é muito necessária para que identifique as incompatibilidades de forma rápida e simples.

**Palavras-chave:** plataforma bim, minha casa minha vida, compatibilização.

#### **Abstract**

In the contractures and engeneer/architecture office, usually, there are big concernings to avoid interference between all the projects that comprise the edification planing. Thus, it's necessary to do compatibilizations, that now in the days, most of the times, it's achieved by the software autocad. Those compatibilizations are necessary, beacuse enable the reduction in the construction cost in a way that not spend the money with new materials, manpower and rework. However, when the bim platform is used, provides a new experience, like agility in the work group to compatibilibilize with much better quality. This article have a goal to study the cases of the following projects: architecture, structure, hidrosanitary and eletric of a familiar residence program named my house my life, made by federal economic caixa, in software revit, as well as the incompatibilities identification between the projects quoted and the solutions, to make viable a new way of compatibilization to popular projects with better quality. The floor plane of the archtetonic project was inserted in revit software, to start the modeling, serving as the basis for the other projects. It was united in a fale the architectural and structural projects, and separated the hydrosanitary and eletric. The files were entered in the navisworks software to check for incompatibilities between the projects in the report. The incompatibilities were found

between electrical and hydraulic, hydraulic and structural and electrical and structural projects. Therefore, the bim platform is very necessary to identify the incompatibilities quickly and simply.

**Keywords:** bim platform, my house my life, compatibilization.

# **Resumen**

Las construtoras y oficinas de ingeniería y arcquitectura, geralmente, hay gran preocupación en evitar interferências entre los diversos proyectos que compreenden la planificación de uma edificación. Así, es necessário hacer compatibilizaciones, que hoy en día, la mayoría de las veces, se realiza por el software autocad. Tales compatibilizaciones son necessárias, ya que posibilitan la reducción de costos del trabajo para que no ocurran gastos com nuevos materiales, mano de obra y retrabajo. Sin embargo, cuando se utiliza la plataforma bim para ello, proporciona una nueva experiencia, como la agilidade de trabajar em conjunto para la compatibilidade com una calidad muy mejor. El presente trabajo, tiene como meta el estudio de caso de los siguientes proyectos: arquitectónico, estructural, hidrosanitario y eléctrico de una residencia unifamiliar que integra el programa mi casa mi vida, de la caixa econômica federal, en software revit, así como la identificación de las incompatibilidades entre los proyectos citados y las viables soluciones, para que viabilice uns nueva forma de compatibilización para los proyectos populares con mayor calidad. La planta baja del proyecto arquitetónico fue insertada en el software revit, para empezar los modelos, sirviendo como base para los pryectos arquitetônico y estructural, y separado el hidrosanitario y eléctrico. Los archivos se insertan en el software navisworks para comprobar las incompatibilidades entre los proyectos eléctrico e hidráulico, hidráulico y estructural y eléctrico y estructural. Por lo tanto, la plataforma bim es muy necesaria para identificar las incompatibilidades de forma rápida y sencilla. **Palabra-clave:** Plataforma BIM, Mi Casa Mi Vida, Compatibilidad.

# **1. INTRODUÇÃO**

Ao contratar um projeto residencial, o cliente não tem a capacidade para visualizar as etapas que o integram. Usualmente os projetos são feitos de maneira apartada, iniciando-se pelo arquitetônico, depois estrutural e por fim os complementares de instalações. A maioria dos profissionais não têm o cuidado de verificar as interferências entre as disciplinas do projeto e correm grande risco de apresentar incompatibilidades das mais diversas possíveis, acarretando na etapa de execução, a alteração do escopo inicial do projeto, o tempo do mesmo e também o custo.

O avanço do setor da construção de edifícios no país depende diretamente da qualidade dos projetos (Grilo, 2001). Assim, é necessário estar sempre atualizado, para utilizar programas que além de facilitarem o trabalho, permitem a criação de um projeto mais completo, detalhado e rápido.

Visando melhoria da exiguidade de compatibilização, com intenção de transformar os métodos de trabalho, foi criado o conceito "Building Information Modeling" (BIM), que viabiliza automatismos de integração de projeto, constituindo uma plataforma informática única a todos os intervenientes e apta a englobar todo o ciclo de vida de uma infraestrutura, compreendendo aspectos de flexibilização da manutenção e gestão. Ou seja, futuramente, quando ainda for necessário visualizar o projeto, para novas intervenções, como as built, demolição ou reformas, ele se tornará mais acessível.

Segundo Justi (2008), as ineficiências e retrabalhos devido a erros de projeto chegam a 200 bilhões de dólares na indústria da construção civil americana e somente na Inglaterra o custo anual para consertar erros na construção provenientes de projetos mal detalhados e instruções operacionais incorretas atingem aproximadamente £1 bilhão de Libras. Sendo que esses retrabalhos geralmente são interferência entre sistemas, como por exemplo, uma prumada de água pluvial descendo em frente a uma janela ou coincidindo com elementos estruturais.

Atualmente, já é realidade no mercado a tecnologia BIM, que quando aplicada corretamente traz vários benefícios para a elaboração de um projeto e execução da obra. Um modelo é construído virtualmente e nele podem ser imputados dados que influenciam nas tomadas de decisões. Pode ser gerado apenas um arquivo central onde todos os projetistas atuam de forma integrada em todas as fases do projeto tomando as melhores decisões. Com o auxílio de um *software* é possível visualizar a construção em planta, perspectivas, geração de cortes, vistas e detalhes, realização de compatibilizações de forma rápida e eficaz, extração de quantitativos, dentre outras vantagens.

De acordo com Faria (2007), o BIM – *Building Information Modeling* ou Modelagem de Informações, para a construção civil é uma tecnologia contemporânea que visa inovar o segmento de projetos.

No Brasil, a plataforma BIM está crescente, adentrando nos escritórios de engenharia e arquitetura cada vez mais, de forma a viabilizar grandes projetos, como os mais populares que grandes construtoras visam conceber, do programa "Minha Casa Minha Vida".

Conforme o site da Caixa Econômica Federal (2019), o programa Minha Casa Minha Vida é uma inciativa do Governo Federal que promove uma oportunidade atrativa para o financiamento de moradias nas áreas urbanas para famílias de baixa renda. Os clientes têm as

seguintes vantagens: Menor taxas de Juros no Mercado, Financiamento de moradias em áreas urbanas e rurais, atendimento especializado e Programa Caixa de Olho na Qualidade. Sendo assim, famílias com rendas de R\$1800,00 até R\$7000,00 têm a oportunidade de ter sua casa própria, que é um dos sonhos almejados da maioria das pessoas.

Através da utilização dos softwares de modelagem e de compatibilização, o trabalho tem como objetivo apresentar as incompatibilidades encontradas por meio de verificação automática (*clash detecition*), num projeto residencial do programa "Minha Casa Minha Vida" (arquitetônico, estrutural, elétrico e hidrossanitário). Verificando as incompatibilidades ainda na etapa projetual, a partir dos programas Revit e Navisworks, ambos da Autodesk, é possível evitar retrabalhos e alteração de escopo na execução, reduzindo consideravelmente os custos finais com material e mão de obra. A escolha de projetos feitos de acordo com o programa "Minha Casa Minha Vida" tem como intuito, promover essa modelagem e compatibilização, de modo a facilitar as construções e entregas dessas casas populares, que hoje são tão operadas no mercado. Dessa forma esse trabalho visa analisar as vantagens e facilidades de compatibilizar projetos do Programa Minha Casa Minha Vida no *software* Revit®, Modelar Projeto Estrutural no software Revit, Modelar Projeto Arquitetônico no software Revit, Modelar Projeto Hidrossanitário no software Revit, Modelar Projeto Elétrico no software Revit e, por fim, identificar as incompatibilizações através do software Navisworks.

# **2. REVISÃO DA LITERATURA**

## 2.1 PLATAFORMA BIM

Diferentemente de um modelador 3D, a plataforma BIM – *Building Information Modeling,* conhecida como Modelagem de Informação da Construção, integra arquitetos, engenheiros e construtores na criação de projetos interdisciplinares, compostos de: planta baixa, elevação, cortes, fachada, além do próprio 3D, facilitando a comunicação, entre eles.

Segundo Tavares (2011), as imposições do mercado e a grande dificuldade dos produtos criados levam a utilização de ferramentas computacionais compatíveis. Admite então, que a Modelagem da Informação da Construção de forma colaborativa entre as diversas disciplinas no ciclo de vida do projeto da construção é de essencial relevância para a integração do processo e gerenciamento da informação na cadeia produtiva da Construção Civil.

O BIM trouxe grandes mudanças no processo projetual, basicamente por aprimorar o trabalho em ambiente 3D e por buscar integrar todo o processo de produção em um só modelo. Nascido da evolução da tecnologia CAD, o BIM proporciona uma avaliação mais profunda de

todo o processo de construção, antes que o projeto seja finalizado, já que ele possibilita a constatação de possíveis interferências, que são atualizadas conforme a introdução das alterações, de acordo com Rezende (2008).

É possível, então, entender que a questão da integração da informação não envolve somente a área de projetos, vai muito além disso. Existe uma cadeia produtiva da construção civil, em que a relação de interdependência entre todos os membros de uma equipe/setor é muito grande, além de ser direta, como pode ser observado na Figura 01.

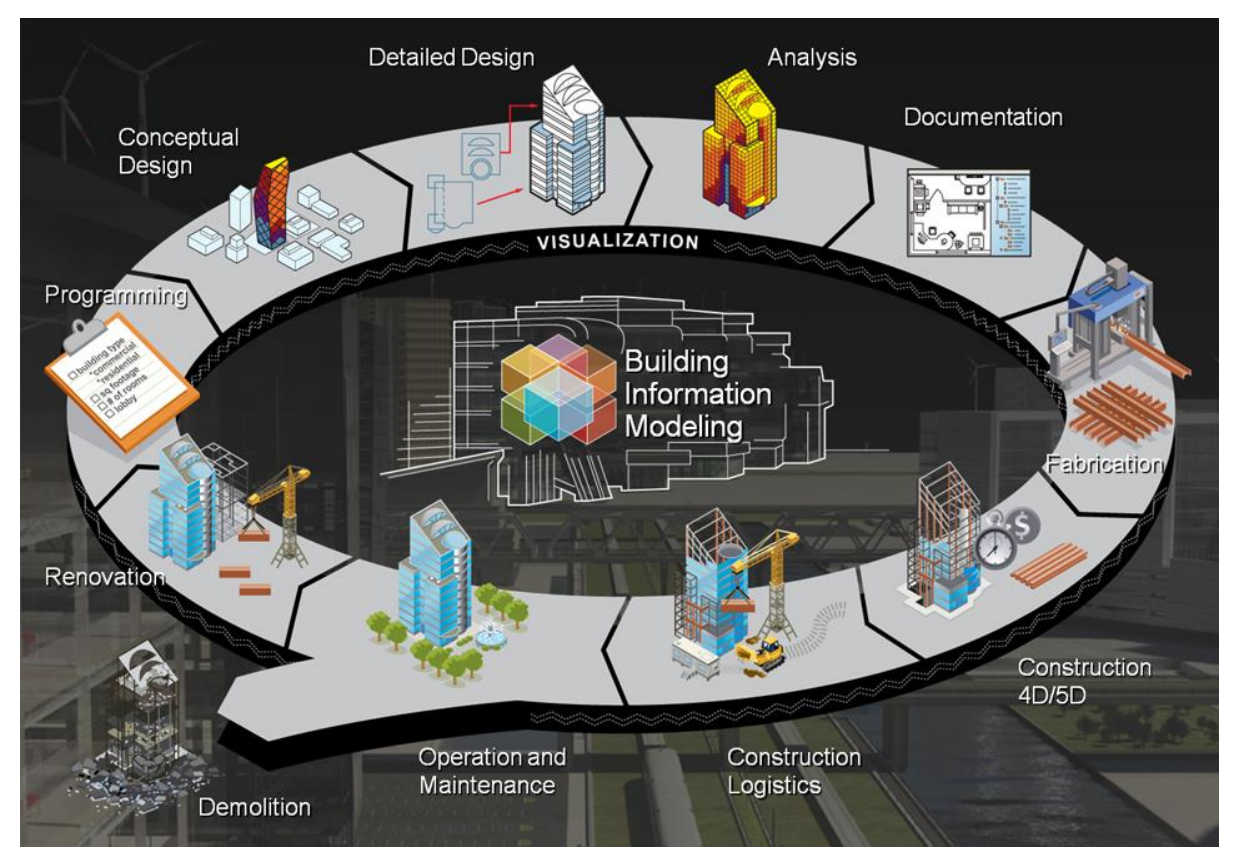

Figura 01 – Esquema da utilização da plataforma BIM na cadeia produtiva da construção civil Fonte: [http://buildipedia.com/aec-pros/design-news/the-daily-life-of-building-information](http://buildipedia.com/aec-pros/design-news/the-daily-life-of-building-information-modeling-bim)[modeling-bim](http://buildipedia.com/aec-pros/design-news/the-daily-life-of-building-information-modeling-bim) (2010)

Assim, é possível identificar que a cadeia produtiva da construção civil se inicia no projeto, para após sua finalização ir para o setor de planejamentos, que em seu desenvolvimento ou conclusão já é possível contratar a terceirização da obra, para avançar com a mesma e após sua conclusão, no período de um ano, fazer a avaliação de pós ocupação (APO) e manutenção da obra. Ou seja, a interdependência nos processos é muito alta, se algo que não foi previsto no planejamento surgir, as consequências podem ser irremediáveis.

A plataforma BIM é uma tecnologia inovadora e promissora que surgiu para remodelar a forma como o projeto é visualizado e elaborado. Foi desenvolvido com o propósito de projetar a obra como um todo, não apenas desenhá-los e visualizá-los em 3D, mas utilizar de suas ferramentas para elaborar fielmente um modelo virtual de uma construção. Utilizando o BIM, pode-se fazer uma simulação de uma construção antes de ela ser implementada, com todos os seus componentes. A plataforma trata o elemento do projeto, não somente como um desenho geométrico, mas como um modelo virtual (Brito & Takii, 2015). Ou seja, as informações estão concentradas em um único modelo, qualquer modificação nele estará reproduzida em todos os documentos, possibilitando o processo de resgate e manipulação das informações muito mais fáceis e assim, aprimorar a tarefa de projetar.

#### 2.2 REVIT®

Devido a sua interface, o software Revit®, desenvolvido pela empresa Autodesk, utiliza o sistema BIM e tem certas vantagens na sua utilização, pois lembra muito o AutoCAD®, sistema utilizado pela maioria dos profissionais, arquitetos e engenheiros, portanto, facilita a criação do modelo e proporciona aos profissionais navegar por diversos pontos do projeto. Porém suas funções são diferentes, devido o Revit® não exibir formas geométricas para a criação do modelo, como o AutoCAD®, nele existem objetos que integram o projeto desenvolvido, como paredes, janelas, portas, soleiras, escadas, pilares, vigas, instalações entre outros. De acordo com Brito e Takii (2015), há diferenças entre os *softwares,* além das citadas, como a de que o AutoCAD® precisa de apertar a tecla "*Enter*" após a escolha do comando, e no Revit®, após ser digitado a sequência de letras referente ao comando que será ativado automaticamente, promovendo agilidade.

O pacote Revit®, atualmente é dividido em três formas de trabalho:

*Revit Archiecture; Revit Structure;* Revit MEP*.*

### *2.2.1 Revit Architecture*

O *Revit Architecture* (Revit Arquitetura) foi desenvolvido para o projeto arquitetônico, de forma que o arquiteto ou engenheiro do projeto possa elaborar um modelo arquitetônico com base nas famílias de um projeto arquitetônico. Assim como mostra a Figura 02.

Figura 02 – Famílias do Revit Architecture (Revit Arquitetura)

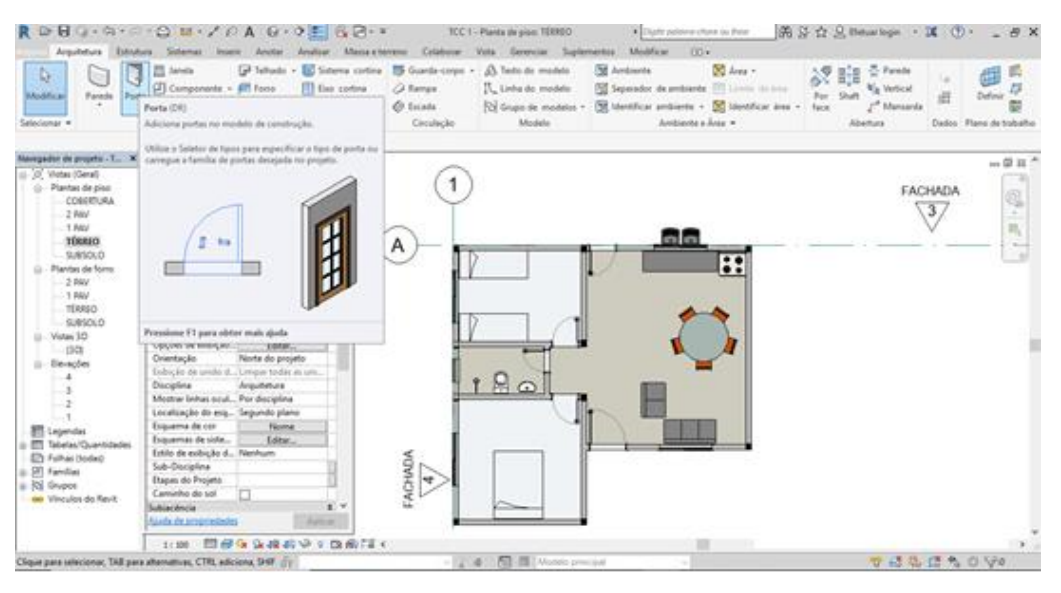

Fonte: Autora (2019)

Dessa forma, vale exemplificar que, para a família parede, encontra-se os tipos parede interior, parede exterior, etc. Conforme Claudia e Regina (2007), o sistema Revit, tem famílias de objetos da construção, como: paredes, pisos e coberturas. Ou seja, os elementos escolhidos na barra de desenho são exercidos tridimensionalmente, contudo a vista em 2D é permitida a qualquer momento, além da autonomia de manusear o objeto no desenho, de forma que se possa enxergar detalhes do modelo construído. Assim, em cada elemento o usuário pode mudar os valores de acordo com a necessidade.

As famílias são bem detalhadas, elas contêm informações de materiais utilizados, espessuras, tipo de fabricante, texturas, etc. Dessa forma, o Revit® é muito mais fácil de ser utilizado do que o AutoCAD®, pois a criação de cortes e vistas é automática.

## *2.2.2 Revit Structure*

Conforme Brito e Takii (2015), o *Revit Sructure* (Revit Estrutural), procura modelar e detalhar elementos estruturais, como sapatas, vigas, lajes, pilares, entre outros; para que tenha uma análise estrutural mais realista, com projeto estrutural, detalhamentos, tabelas de quantitativos e documentação de forma rápida e eficiente, como é observado na Figura 03.

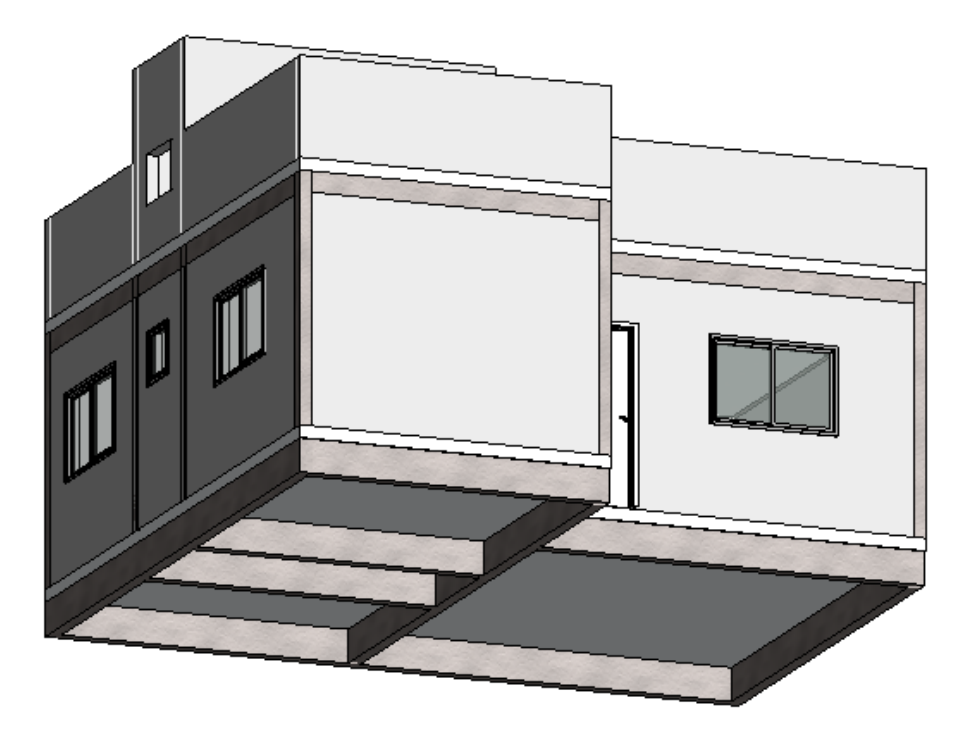

Figura 03 – Estrutural simples desenhado em Revit Structure (Revit Estrutural) juntamente com o arquitetônico Fonte: Autora

Então é possível identificar, de forma rápida e eficiente, em um mesmo modelo, todas as vigas, pilares e lajes inseridos no projeto, assim como suas respectivas texturas. Se selecionado uma das partes estruturais citadas, visualiza-se seus componentes e detalhes.

#### 2.2.3 Revit MEP

O Revit MEP permite a constituição de projetos mecânicos, elétricos e hidráulicos. No sistema hidráulico os profissionais produzem projetos complementares, detalhando as calhas, tubulações, junções, equipamentos mecânicos, dentre ouros. Assim, após detalhamento do projeto, o programa gera automaticamente tabelas de quantitativos, quadros de detalhamento dos materiais utilizados e muitos outros documentos necessários para um trabalho efetivo do profissional. Conforme a Figura 04.

Figura 04 – Seção com detalhamento Hidrossanitário (Revit MEP)

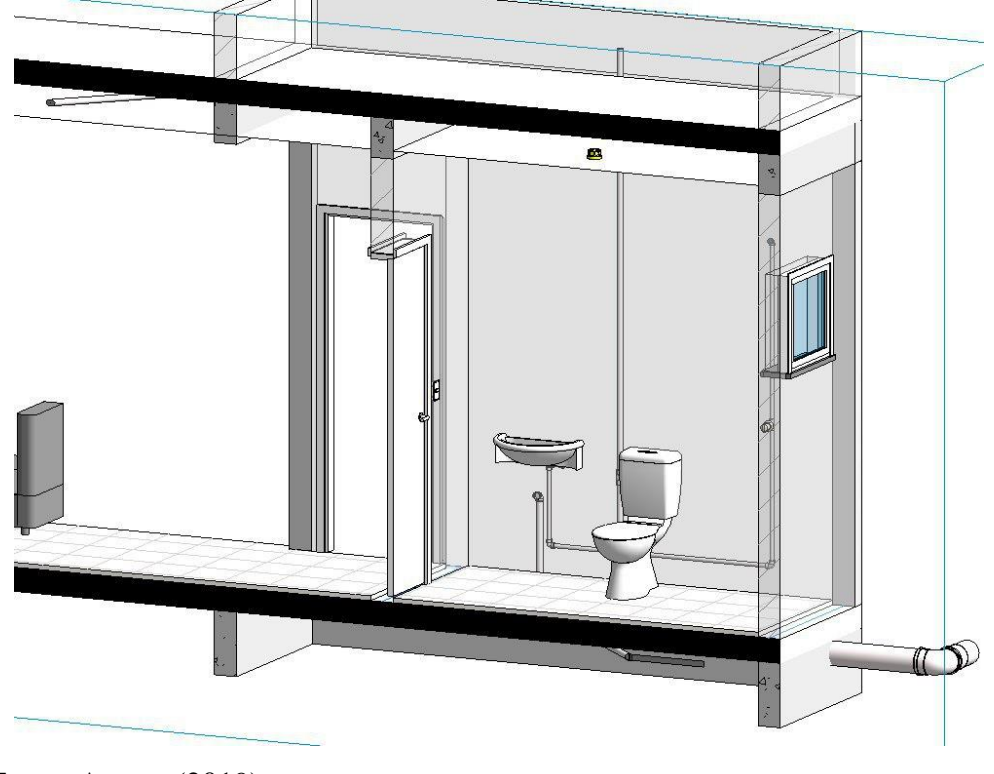

Fonte: Autora (2019)

No modelo, se identifica todas as tubulações utilizadas no banheiro da casa, assim como as dimensões de cada um. Em apenas uma secção é possível visualizar todos esses componentes, inclusive seus respectivos materiais.

### 2.3 COMPATIBILIZAÇÃO DE PROJETOS

A compatibilização de projetos é nada mais que a operação de gerenciar e integrar projetos, para que modificações ocorram caso alguma incompatibilidade venha a ocorrer, guiando o projeto para o padrão de qualidade determinado pela obra.

Segundo Graziano (2003), compatibilidade é estipulada como característica do projeto, cujos elementos dos sistemas que ocupam espaços não conflitante entre si e os dados compartilhados tenham consistência e confiabilidade até o final do processo de projeto e obra.

A compatibilização deve ser feita em todas as etapas de um projeto, para que os engenheiros e arquitetos se comuniquem de forma mais direta e eficiente, viabilizando a melhor maneira dos projetos arquitetônico, hidráulico, elétrico e estrutural se conectarem. Assim, a

compatibilização permite que as interferências antes existentes, que poderiam ser problemas futuros afetando diretamente na obra e no seu capital previsto para a construção, seja erradicado de maneira simples, fácil e rápida.

Muitas empresas, sendo grande parte, que trabalham com a compatibilização de projetos, aplicam metodologias convencionais de sobreposição de *layers* de diferentes disciplinas em um arquivo do CAD, ocultando ou "congelando" as *layers* que não são utilizados para a visualização das interferências, ou seja, tudo feito através do sistema 2D e os profissionais perdem muito tempo verificando a olho nu as possíveis interferências físicas. Conforme Costa (2013), esse tipo de compatibilização, sobrepondo plantas em 2D, é bastante restrita, principalmente quando se está realizando um projeto hidrossanitário ou elétrico, pois como esses projetos tem muitas informações, é muito difícil encontrar os tubos ou eletrodutos incompatíveis, exatamente por serem muito pequenos. Por isso é muito difícil definir corretamente todas as incompatibilizações, apenas as mais óbvias vão saltar ao olho do usuário.

Através das análises do 3D na plataforma BIM, é possível identificar as interferências, pois os elementos paramétricos do sistema BIM permitem que cada item do projeto possua informações específicas, além do próprio sistema identificar interferências baseada nas combinações criadas pelo usuário no momento da modelagem. Alguns programas, como o *Navisworks®*, gerencia e controla as interferências até a solução desses conflitos. Através do gerenciamento, é produzido um relatório, podendo ser compartilhado os cenários de interferência com outros usuários. O programa também pode armazenar informações para aplicar em projetos semelhantes.

Assim, através de todas essas novas possibilidade permitidas pela plataforma BIM, a criação de pequenos e grandes projetos, como construção de moradias, conforme a do programa "Minha Casa Minha Vida" (MCMV), serão efetuados com maior eficiência, rapidez, sem retrabalhos, evitando gastos vindos de interferências. Dessa forma, a população que se enquadra no programa, pode sentir mais confiança em investir numa casa elaborada sem problemas específicos, que nos dias de hoje, ocorrem em diversas construções.

#### **3. METODOLOGIA**

.

No desenvolvimento da pesquisa, foi executado no *software* Revit® estudos qualitativos sobre compatibilização de uma casa do programa MCMV. Nesse estudo foi descrito e analisado

o conceito BIM, de forma detalhada, com objetivo de mostrar as facilidades de elaborar um projeto, com planta baixa, 3D, vistas, fachada e cortes automáticos e sua aplicabilidade.

Na segunda parte da efetuação do trabalho, os modelos criados foram inseridos no software Navisworks® para identificar as incompatibilizações entre os projetos feitos. Foi possível então realizar a obtenção descomplicada de incompatibilidades entre os 4 projetos envolvidos, sendo eles: arquitetônico, hidráulico, elétrico e estrutural.

#### **3.1 ESTUDO DE CASO**

O projeto arquitetônico do programa Minha Casa Minha Vida foi disponibilizado pelo arquiteto responsável, Allyson de Farias Alves, para o desenvolvimento dos demais projetos hidrossanitário, elétrico e estrutural, em software Revit®. O projeto possui uma sala e cozinha, dois quartos, um banheiro e área de serviço. O projeto dispõe de 57,89m² de área construída e o terreno possui área total de 125,00m².

## **3.2 MODELAGEM 3D**

O projeto arquitetônico disponibilizado foi em formato dwg*.,* utilizado como base para os projetos hidráulico, elétrico e estrutural.

#### **3.2.1 Projeto Estrutural**

O Projeto Estrutural, conhecido como Cálculo Estrutural, é o dimensionamento das estruturas, geralmente de concreto armado, que vão sustentar a edificação, transmitindo suas cargas ao terreno.

Para lançar os elementos estruturais, foram utilizadas as quinas e as medidas corretas previstas, para a locação dos pilares. O lançamento de fundações seguiu as mesmas coordenadas dos pilares.

Para lançar as vigas, foram utilizados também os pilares, com dimensões corretas para o suporte preciso das lajes. No lançamento das lajes foi apenas delimitado as áreas internas da área construída com a espessura correta.

#### **3.2.2 Projeto Arquitetônico**

O processo Arquitetônico, foi modelado após o Estrutural, assim um complementou o outro.

O processo de modelagem foi iniciado pelo levantamento das alvenarias, com definição feita nas propriedades, pois cada família de parede possui as dimensões específicas e nesse caso, as paredes foram modeladas de acordo com o indicado no projeto.

Após o lançamento das paredes, foram inseridos os pisos, da mesma forma da laje, delimitando as áreas internas de cada ambiente, apenas nas áreas molhadas.

Posteriormente ao lançamento de piso e alvenaria, foram inseridas as esquadrias, seguindo o indicado no projeto original, editando as famílias com as dimensões especificadas pelo arquiteto.

Após a alvenaria feita no térreo, foram alocados as platibandas e o telhado. Sendo as platibandas feitas com a ferramenta parede, com a altura 80cm e o telhado com a ferramenta telhado.

#### **3.2.2 Projeto Hidrossanitário**

A modelagem do projeto hidrossanitário se iniciou com a identificação dos elementos e tubulações corretas a serem utilizadas. Além da inclinação necessária para as instalações sanitárias. Assim, através da biblioteca de tubulações disponíveis na internet, foram inseridas as louças sanitárias. Com as peças sanitárias alocadas nos devidos locais, foi iniciado o lançamento das tubulações de água fria.

#### **3.2.3 Projeto Elétrico**

Para iniciar a modelagem do projeto elétrico, foi preciso identificar todos os eletrodutos a serem alocados e seus ponto. Com os pontos já definidos, deu-se início ao lançamento de todos os condutores elétricos corretamente dimensionados.

# **4. RESULTADOS E DISCUSSÃO**

#### **4.1 MODELAGEM**

#### **4.1.1 Projeto Estrutural**

A modelagem do projeto estrutural possui pilares, vigas e laje. Os elementos estruturais no Revit® são todos em concreto armado, então não houve obstáculos na concepção de novas famílias para os elementos estruturais, pois na própria biblioteca do software já se encontrava suas definições. Na figura 5 é possível verificar o modelo feito em Revit® do projeto estrutural da casa.

Figura 05 – Modelagem do Projeto Estrutural em Revit®

Fonte: Autora (2019)

No modelo estrutural, em 3D, é possível visualizar as vigas, pilares e lajes. Como são todos de concreto armado, identifica-se suas texturas. Dessa forma é muito mais fácil identificar cada componente do seu projeto, além de visualiza-lo em 3D rapidamente.

# 4.1.2 Projeto Arquitetônico

Para a modelagem do projeto arquitetônico, foi utilizada uma planta disponibilizada pelo arquiteto responsável, desenvolvendo assim sua modelagem através da planta. Então foram lançadas as paredes, modificando a espessura e a altura para ficar de acordo com o projeto, sendo assim, as espessuras ficaram com 15cm e a altura com 2,75m.

Após o lançamento da laje inferior, foi possível aplicar os pisos de acabamento, sendo de revestimento cerâmico já existente na biblioteca do *software*, apenas nas áreas molhadas.

Por fim foram lançadas as esquadrias, também já existentes no *software*, mas devido a largura das janelas e portas serem diferentes, foi necessário fazer cópias das famílias já existentes e modificar suas dimensões, fornecendo um novo nome à família criada, de forma que atendesse todas os tipos de esquadrias especificadas.

Através das Figuras 6 e 7 é possível identificar as fachadas da frente e do fundo, respectivamente.

Figura 06 – Modelagem do Projeto Arquitetônico em Revit®. Fachada Frontal

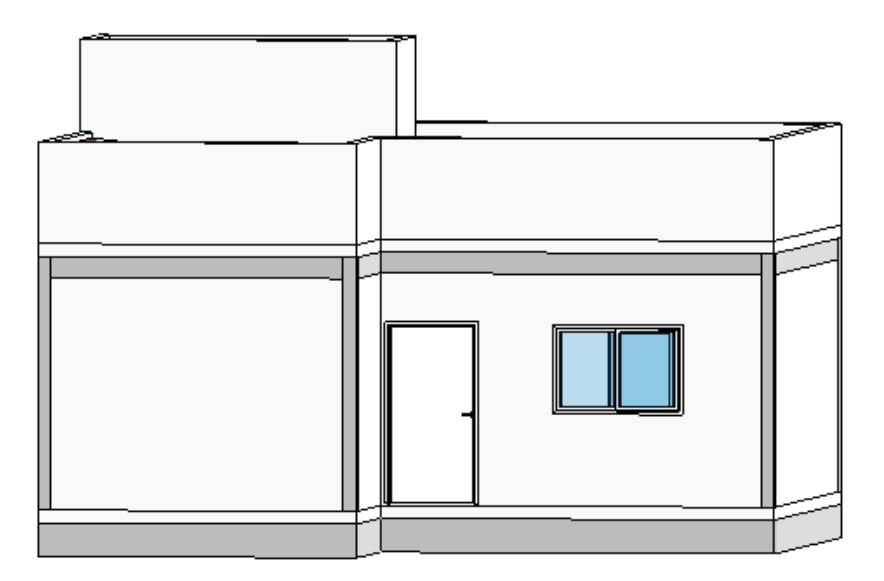

Fonte: Autora (2019)

Figura 07 – Modelagem do Projeto Arquitetônico em Revit®, Fachada Posterior

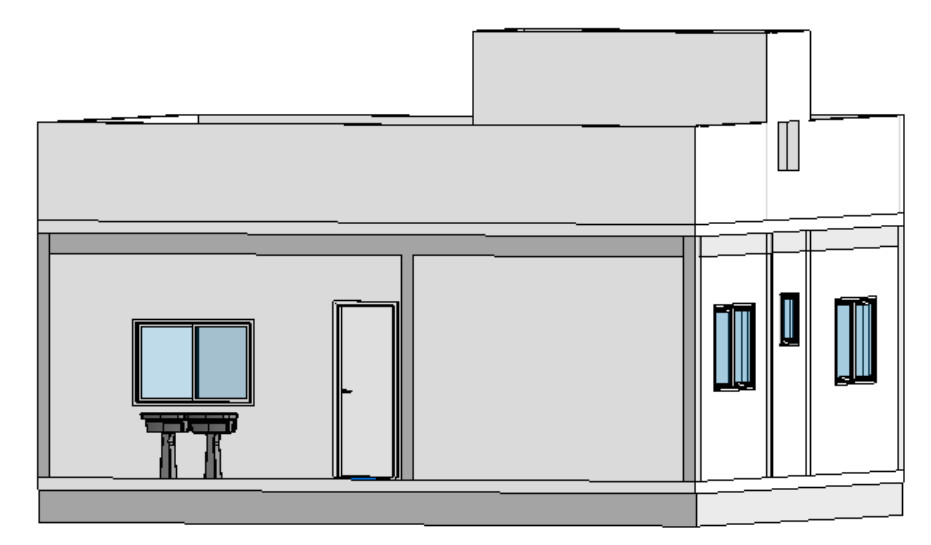

Conforme as figuras acima, o 3D mostra como o projeto arquitetônico tomou forma. Então, na fachada frontal, da Figura 06, identifica-se a porta de entrada da casa e a janela da sala. Além da platibanda, onde se encontra o telhado embutido. Já na figura 07, é identificada a fachada posterior, juntamente com a lateral. No fundo da casa, se encontra a área de serviço, então é possível identificar a janela da cozinha, que liga com a área de serviço e os tanques. Também é visível a porta, para que fique mais fácil a circulação da casa para a área de serviço. Na lateral, consegue ser identificadas as janelas, sendo as duas janelas maiores dos quartos e a menor, do banheiro. Logo acima da janela do banheiro é visualiza-se uma entrada para a caixa dágua e a platibanda, onde se encontra o telhado embutido da casa.

Nas figuras 08 e 09, identifica-se as vistas da fachada, da frente e do fundo respectivamente.

Figura 08 – Modelagem do Projeto Arquitetônico em Revit®, Vista da Fachada Frontal.

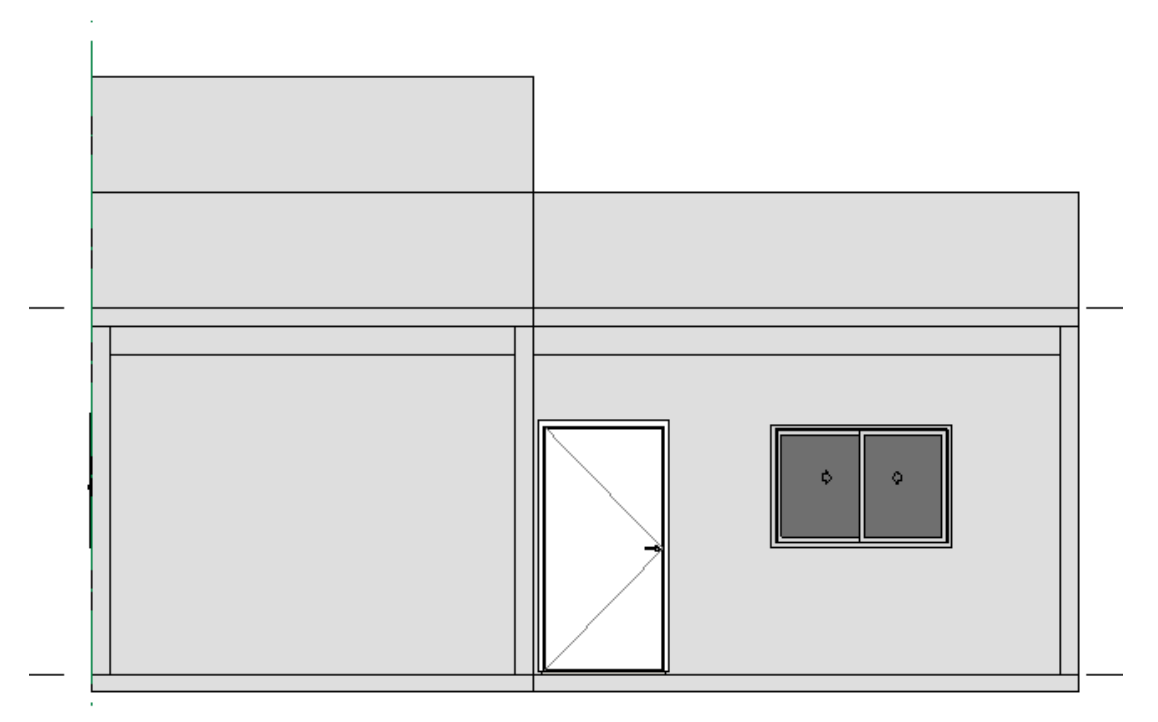

Figura 09 – Modelagem do Projeto Arquitetônico em Revit®, Vista da Fachada Posterior.

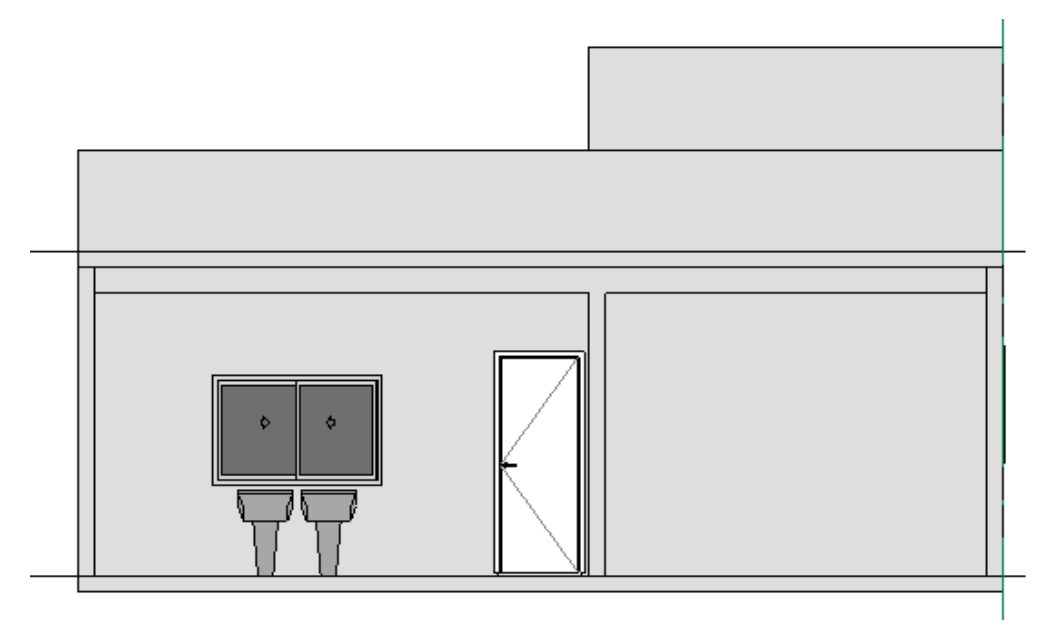

Fonte: Autora (2019)

Nas fachadas frontal e posterior, diferentemente do 3D, não está em três dimensões, de altura, profundidade e largura, e sim sua altura e largura apenas. Sendo este, em 2D. Então na figura 08 não se identifica a profundidade da parede do quarto em relação da parede de entrada para a sala, mas é possível identificar a porta e a janela, assim como suas aberturas. Na figura 09, tem também a janela e a porta, assim como suas respectivas aberturas.

E também é possível identificar os cortes, na Figura 10 e 11.

Figura 10 – Modelagem do Projeto Arquitetônico em Revit®, Corte 01

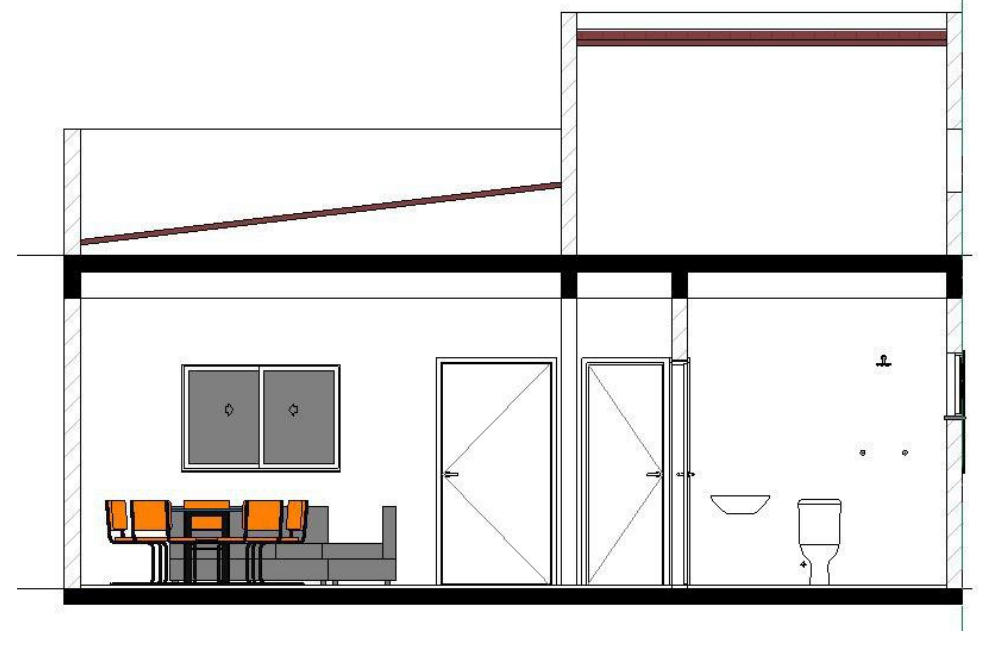

Na figura acima, foi criado um corte com as ferramentas do Revit, sendo feito rapidamente, em poucos cliques. O corte 01 possui a porta de entrada na sala, a janela da sala, os sofás e a mesa de jantar. É possível visualizar onde as paredes foram cortadas, onde se encontra o corredor, a porta do quarto e o banheiro.

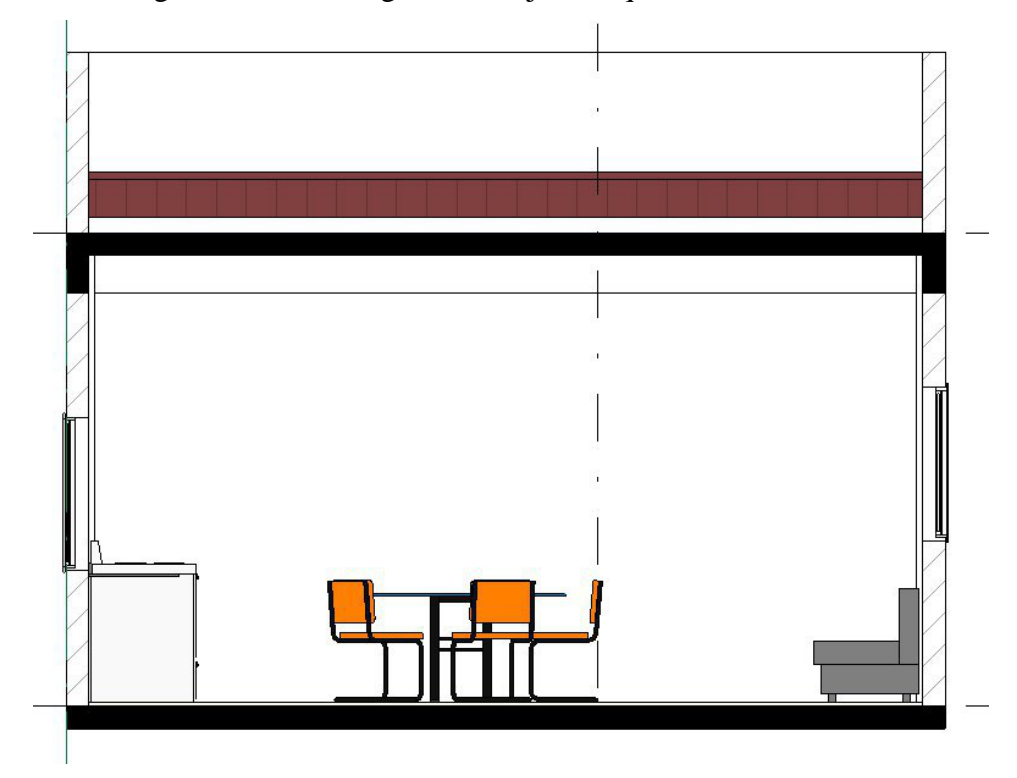

Figura 11 – Modelagem do Projeto Arquitetônico em Revit®, Corte 02

O corte 02, foi feito apenas na sala e cozinha, então a partir dele é possível identificar as paredes que foram cortadas, a janela da sala, sofá, mesa de jantar, bancada da cozinha e janela da cozinha.

# 4.1.3 Projeto Hidrossanitário

Para iniciar as instalações de água fria foi levado em consideração o sistema de alimentação, com reservatório superior. Utilizando a biblioteca, foram alocados todos os elementos necessário para ligar o reservatório até as louças. As tubulações com seus respectivos diâmetros foram tomando forma, conforme a figura 12.

Fonte: Autora (2019)

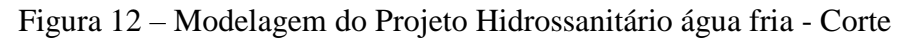

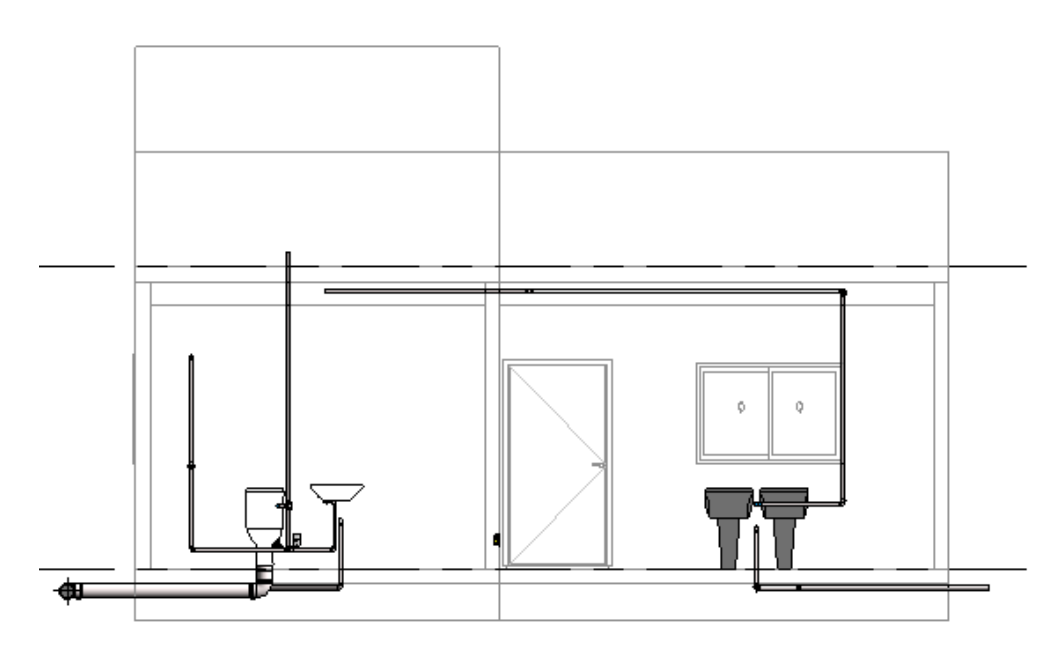

Fonte: Autora (2019)

No corte acima, são apresentadas as famílias utilizadas. Conforme identificado no corte arquitetônico, encontra-se a porta de saída da cozinha para a área de serviço e a janela, além do banheiro da casa. E na parte hidrossanitária, são realçadas todas as tubulações das áreas molhadas identificadas no modelo.

## 4.1.4 Projeto Elétrico

A modelagem do projeto elétrico foi desenvolvida de acordo com os pontos elétricos necessários para a casa. Assim, foram inseridos disjuntor, eletrodutos e tubos, interruptores, lâmpadas e tomadas. Conforme a figura 13.

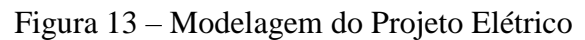

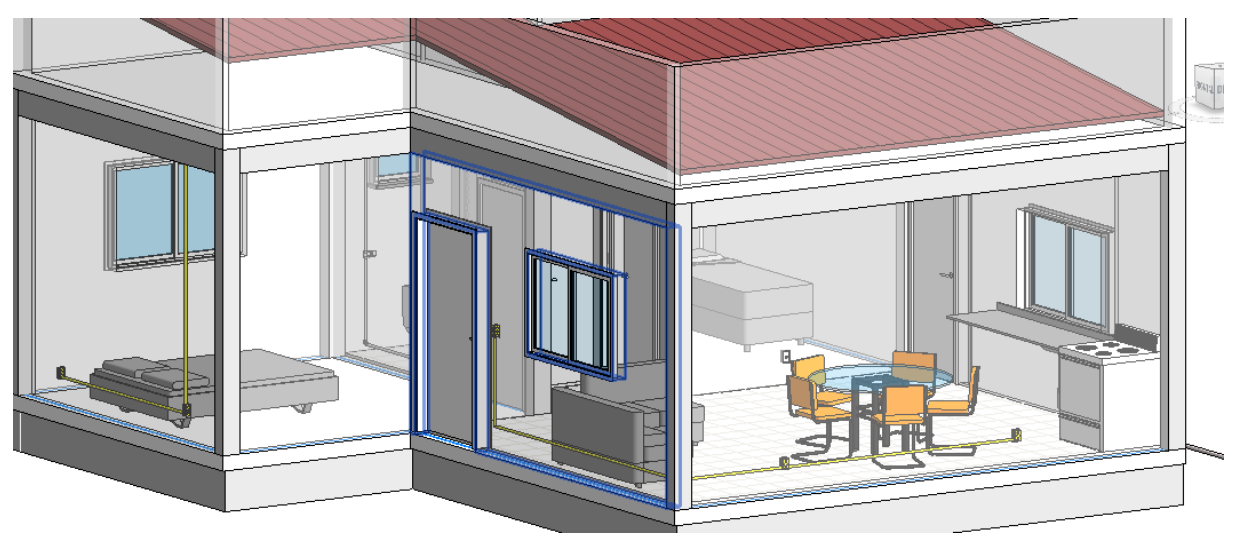

Fonte: Autora (2019)

É possível identificar na modelagem 3D a inserção dos tubos elétricos e tomadas na casa, tanto na sala e cozinha como no quarto.

# **4.2 COMPATIBILIZAÇÕES**

Algumas incompatibilizações foram possíveis de se identificar durante sua criação, outras não.

Foram utilizados 3 arquivos distintos, sendo o projeto arquitetônico com estrutural, o projeto hidrossanitário e o elétrico. Tais arquivos foram jogados no *software* Navisworks®. Nele, é possível selecionar os arquivos que gostaria de comparar para encontrar as incompatibilidades, ou seja, configura os parâmetros e inicia a atividade do programa.

Após inseridos os 3 arquivos no Navisworks®, pelo relatório do programa, foi possível identificar as incompatibilizações entre os projetos elétrico e estrutural e hidráulico e estrutural.

A captura de imagens se encontram nas Figura 14, 15 e 16.

Não foram capturadas todas as imagens e inserida toda a listagem, foram selecionadas apenas as mais importantes.

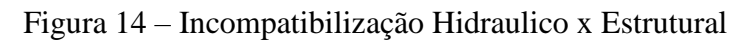

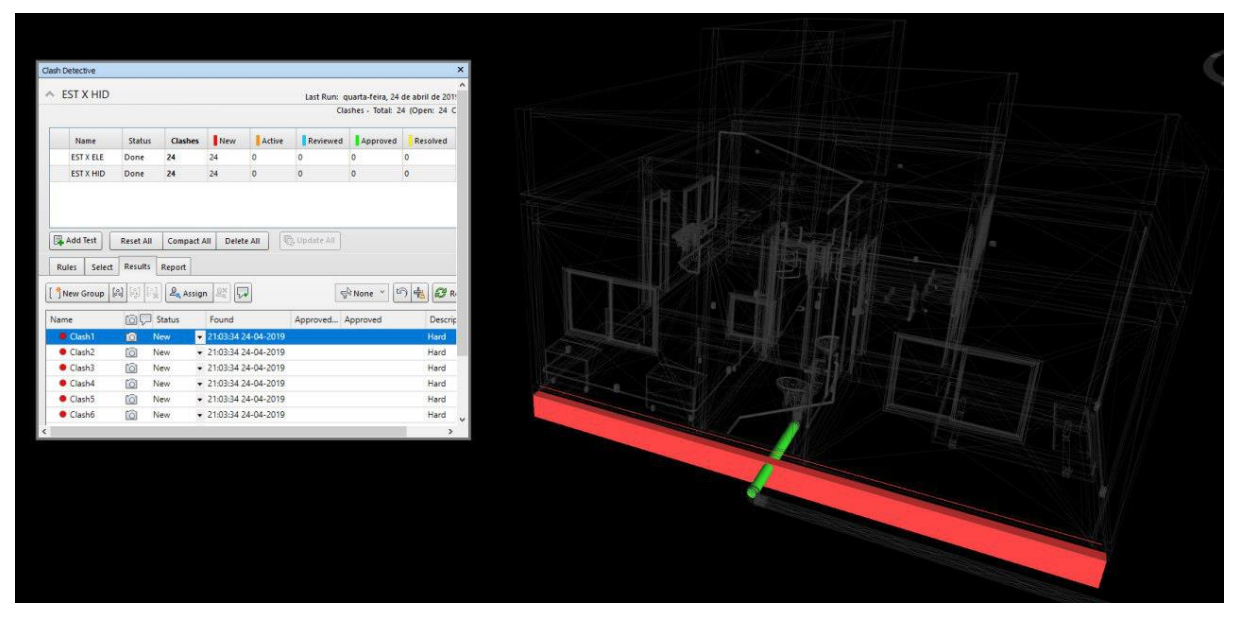

Fonte: Autora (2019)

Observe que na figura, mostra toda a casa, mas apenas as incompatibilidades se encontram coloridas. A incompatibilidade gerada pelo Navisworks, foi entre um tubo hidrossanitário e uma viga inferior da casa. Sendo então uma relação entre o hidráulico e estrutural.

Assim como na figura 14, a figura 15 também identifica uma incompatibilização entre hidrossanitário e elétrico.

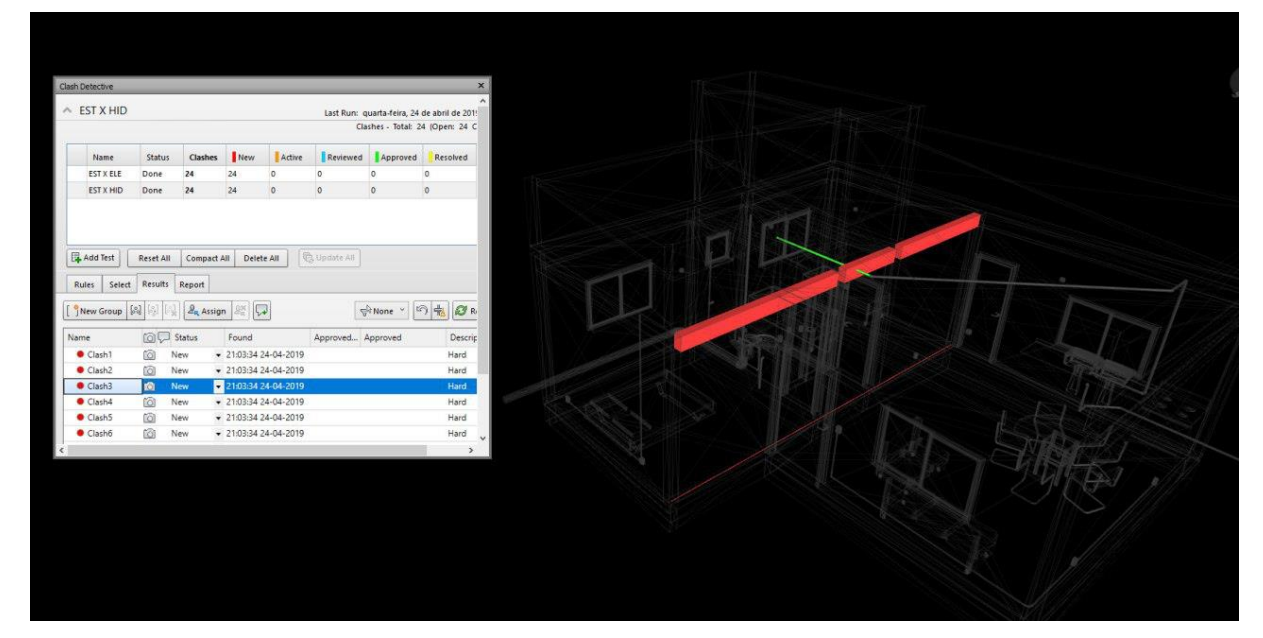

Figura 15 – Incompatibilização Hidraulico x Estrutural

Na imagem gerada pelo Navisworsks, foi selecionada outra incompatibilidade entre o hidrossanitário e o estrutural. A viga está em vermelho e a tubulação hidráulica em verde.

Já na figura 16, a incompatibilização identificada pelo programa, é entre o estrutural e o elétrico.

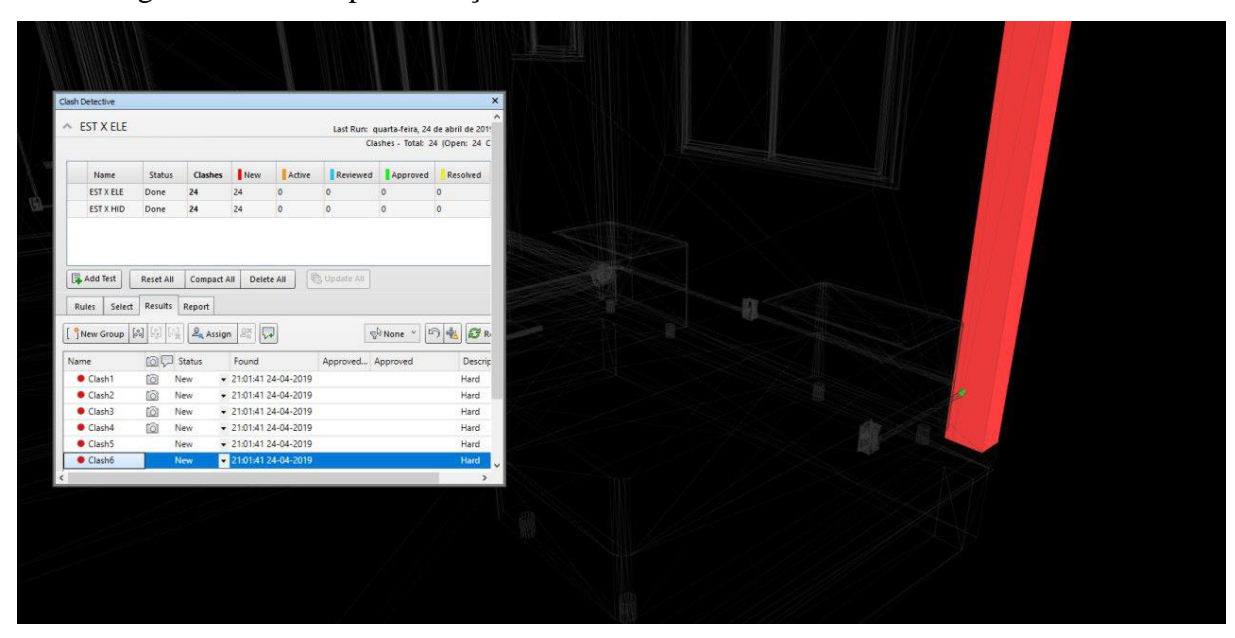

Figura 16 – Incompatibilização Elétrico x Estrutural

Fonte: Autora (2019)

De acordo coma figura acima, em vermelho está o pilar na quina da sala, e dentro do pilar encontra-se o eletroduto, em verde.

Através das figuras estrabelecidas pelo Navisworks, com suas respectivas incompatibilidades, para facilitar o entendimento e também a encontrar as soluções indicadas para cada uma, foi criado o quadro 01.

**VISWORS** 

da viga superior ou prever

passagem na viga

vertical da

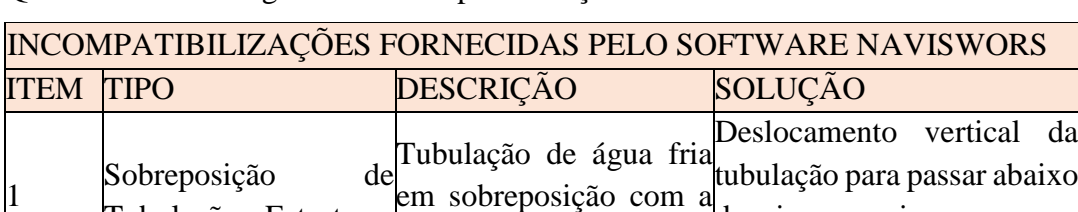

viga inferior da casa

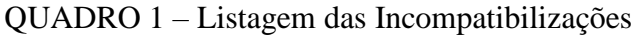

Tubulação - Estrutura

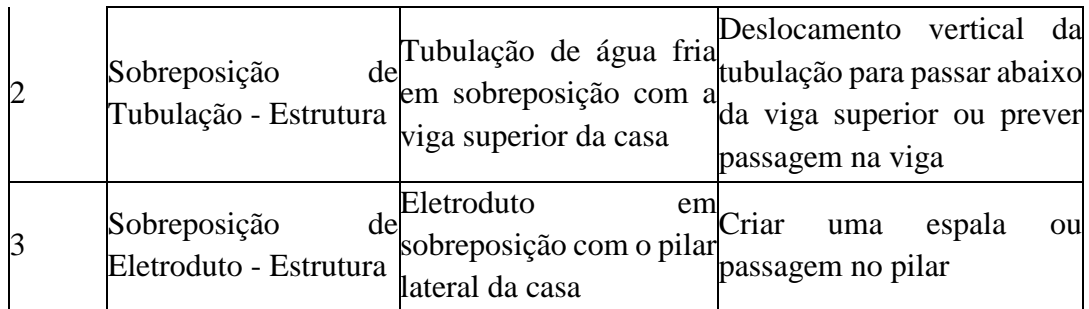

Fonte: Autora (2019)

O quadro 1, possui a listagem de incompatibilizações encontradas na modelagem, conforme mostrados nas figuras 14, 15 e 16. Assim como seus tipos, descrição e as melhores soluções para cada uma delas.

# **5. CONSIDERAÇÕES FINAIS**

Através das avaliações, foi possível identificar a importância do BIM, para a excelência de um projeto MCMV, pois através da compatibilização de todos os projetos Elétrico, Hidráulico, Arquitetônico e Estrutural que evita-se retrabalho, gastos de dinheiro e tempo.

Um dos impedimentos para a plataforma BIM não crescer tanto no Brasil, é o processo de aprendizagem, por ser um pouco diferente do que se costuma trabalhar, demanda tempo e estudo. Entretanto, a modelagem é um grande avanço tecnológico para a construção, pois trás muitos benefícios para a elaboração de projetos, afinal, tudo é feito de forma automática. Além disso, é possível obter os quantitativos dos materiais, verificar interferências, etc.

A identificação de todas as incompatibilidades permite diminuir imprevistos em obras, desperdícios, retrabalho, entre outros. Então é fácil encontrar as soluções para tais imprevistos, já que agora se tornaram visíveis antes mesmo de chegar na obra, gerando economia.

O projeto Minha Casa Minha Vida veio para facilitar a vida de muitas pessoas de baixa renda, e com a ajuda da facilidade de identificação de incompatibilizações pela plataforma BIM, antes mesmo de chegar na obra, vai ajudar imensamente na rapidez da casa dos sonhos ficar pronta, além de economizar muito na construção da mesma, ajudando ainda mais pessoas a realizar seu sonho, o de ter a casa própria.

## **6. REFERÊNCIAS**

Ângulo, S.C., Zordan, S.E. & John, V. M. (2001). *Desenvolvimento sustentável e a reciclagem de resíduos na construção civil*. Tese (Doutorado) – Departamento de Engenharia de Construção Civil da Escola Politécnica, EPUSP, São Paulo/SP.

Brito, C. R. & Takii, T. (2015). *Modelagem de projetos elétricos usando a tecnologia BIM*. TCC (Curso de Engenharia Industrial Elétrica) – Departamento Acadêmico de Eletrotécnica, Universidade Tecnológica Federal do Paraná, Curitiba.

Caixa Econômica Federal (2019). *Minha Casa Minha Vida Habitação Urbana.* Recuperado em 20 de Fevereiro, 2019, de [http://www.caixa.gov.br/voce/habitacao/minha-casa-minha](http://www.caixa.gov.br/voce/habitacao/minha-casa-minha-vida/urbana/Paginas/default.aspx)[vida/urbana/Paginas/default.aspx](http://www.caixa.gov.br/voce/habitacao/minha-casa-minha-vida/urbana/Paginas/default.aspx)

COSTA, E. N. (2013). *Avaliação da metodologia BIM para a compatibilização de projetos.* Crespo, C. C., & Ruschel, R. C. (2007). Ferramentas BIM: um desafio para a melhoria no ciclo de vida do projeto. *Encontro de Tecnologia de Informação e comunicação na construção civil, 3.*

Faria, R. (2007) Construção Integrada. *Techne*. São Paulo, 127, 44-49.

GRAZIANO, F. P. (2003). *Compatibilização de Projetos.* Instituto de Pesquisa Tecnológica de São Paulo – IPT, São Paulo: I (Mestrado Profissionalizante)

GRILO, L., PEÑA, M., SANTOS, L., FILIPPI, G., & MELHADO, S. (2001). Análise da implementação dos princípios de gestão da qualidade em empresas de projeto. SIMPÓSIO BRASILEIRO DE GESTÃO DA QUALIDADE E ORGANIZAÇÃO DO TRABALHO, 2, 2001, Fortaleza. *Anais... II SIBRAGEQ*.

Justi, A. R. (2008). Implantação da plataforma Revit nos escritórios brasileiros. *Gestão & Tecnologia de Projetos*, *3*(1), 140-152.

REZENDE, P. E. D. (2008). *Integração projeto-produção no processo de desenvolvimento de projeto: uma alternativa para melhoria da qualidade no setor da construção de OAE* (Doctoral dissertation, Dissertação (Mestrado em Engenharia de Produção)-Escola de Engenharia da Universidade Federal de Minas Gerais, Belo Horizonte).

Silva, A. B. D., & Maciel, J. C. S. (2014). Viabilidade técnica da utilização de concretos com agregados reciclados de resíduos de construção e demolição. *REVISTA IGAPÓ-Revista de Educação Ciência e Tecnologia do IFAM*, *3*.

Tavares Júnior, W. (2001). *Desenvolvimento de um modelo para compatibilização das interfaces entre especialidades do projeto de edificações em empresas construtoras de pequeno porte.* Dissertação (Mestrado) – Faculdade de Engenharia de Produção da Universidade Federal de Santa Catarina, Florianópolis, 124 p.

## **Porcentagem de contribuição de cada autor no manuscrito**

Pedro Emílio Amador Salomão – 20%

Naiene Cardoso Costa – 25%

Débora Lopes Gouvêa – 30%

Acly Ney Santiago de Oliveira – 15%

Altamiro Junio Mendes Silva – 10%